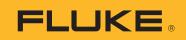

## How to Activate Fluke Connect Condition Monitoring subscription on your 3540 FC Three-Phase Power Monitor

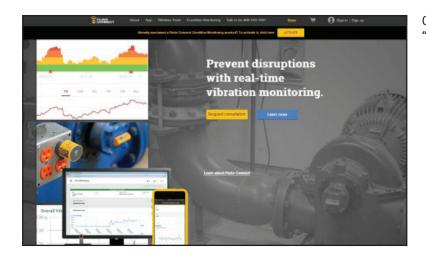

Go on www.flukeconnect.com, and click on "ACTIVATE."

| CONNECT         | About  | App | Wireless Tools | Condition Monitoring | Talk to Us 689-243-1007 | Store | ेन्न | 🚺 Sagnam   Sagn up |
|-----------------|--------|-----|----------------|----------------------|-------------------------|-------|------|--------------------|
| Sign in/Sign u  | р      |     |                |                      |                         |       |      | The Virtual Demo   |
| Sign into your  | accoun | ıt  |                |                      | Create a new accou      | nt    |      |                    |
| Your email addr |        |     |                |                      | Signup                  |       |      |                    |
| Your paseword   |        |     |                |                      |                         |       |      |                    |

Click "Sign up" to create a new account.

Complete your user profile. Upon completion of required fields, click "Create Account."

| CONNECT                                                                         | About         | App               | Wireless Tools                 | Condition Monitoring | Talk to Us-888-243-1007 | 800     | ेन | 💽 Signin   Signup |
|---------------------------------------------------------------------------------|---------------|-------------------|--------------------------------|----------------------|-------------------------|---------|----|-------------------|
| New account                                                                     |               |                   |                                |                      |                         |         |    | Free Virtual Demo |
| Create a new a                                                                  | ecount        |                   |                                |                      | Already have an a       | ecount? |    |                   |
| *First Name                                                                     |               |                   |                                |                      | Sign In                 |         |    |                   |
| Clark<br>Last Name<br>Kent                                                      |               |                   |                                |                      |                         |         |    |                   |
| *Erral                                                                          |               |                   |                                |                      |                         |         |    |                   |
| Clark Anni Optoma<br>*Paasword                                                  | in can        |                   |                                |                      |                         |         |    |                   |
| Country                                                                         |               |                   |                                |                      |                         |         |    |                   |
| United States                                                                   | t updates an  | d Marrie          | e lion                         |                      |                         |         |    |                   |
| By cricking *Creat<br>Fishe End User L<br>Services Agreets                      |               | yes a<br>shirt Pa | gree to the<br>Prantism<br>day |                      |                         |         |    |                   |
| Create A<br>Your account include                                                | es a 10-day h |                   |                                |                      |                         |         |    |                   |
| Connect Assets. No<br>for the tree trail. Veo<br>reserves the right to<br>take. | where proto   | aned by I         | das. Pare                      |                      |                         |         |    |                   |

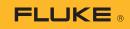

| Click | "Return | to | login." |
|-------|---------|----|---------|
|-------|---------|----|---------|

Sign in with your email address and password.

Hover over the "i" icon to see where the Serial Number is located.

Type in the Product Serial Number, and click "Activate."

@2019 Fluke Corporation. Specifications subject to change without notice. 9/2019 6012765a-en

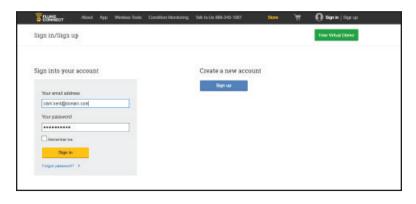

| CONNECT About App Wineless Tools Cand                                                                                     | tion Monitoring Talk to Us 886-243-1007       | Sion                  | Ť             | 👩 Signin   Signup            |
|----------------------------------------------------------------------------------------------------|-----------------------------------------------|-----------------------|---------------|------------------------------|
| Registration confirmation                                                                                                 |                                               |                       |               | Free Virtual Demo            |
| Welcome to Fluke Connect                                                                                                  | Need Help?                                    |                       |               |                              |
| Your Account has been created successfully.<br>You can now sign in into your Puse Connect Account using your credentials. | If you do not have access to<br>Support Team. | the registered email. | account, piea | se contact the Fulke Connect |
| Finitum to login                                                                                                    | Email eldress : PukeConner                    | tSupport@fluke.com    |               |                              |
|                                                                                                    |                                               |                       |               |                              |
|                                                                                                    |                                               |                       |               |                              |
|                                                                                                    |                                               |                       |               |                              |

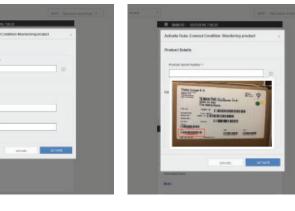

Activation Completed!

product has been activated.

> Google play

monitoring session.

Success! Your Fluke Connect Condition Monitoring

Please download and use the Fluke Connect iOS or Android application to set up and run your first condition

App Store